2025/08/03 20:37 UTC 1/4 Assessor 2k User Support

# **Assessor 2k User Support**

General user support page for Assessor 2k

## Requesting Assessor 2k User Support

#### When requesting support please include answers to the following questions:

- 1. Which computer are you currently experiencing the issue on? (i.e., TaxRE110, TYL7626 and/or IP address)
  - If unsure, click the Start button and type "pc name" and select "View your PC name"

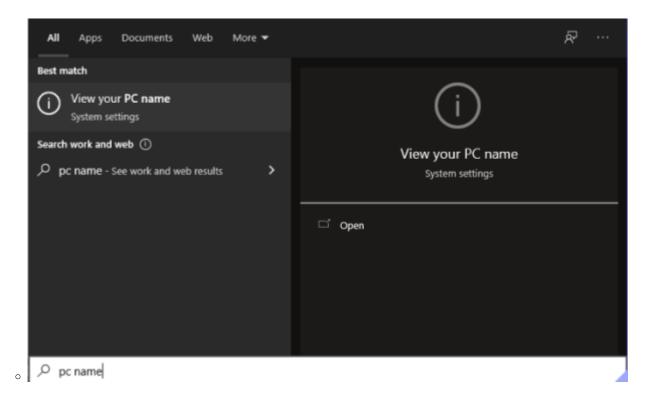

• Find your computer name next to "Device Name" (My computer is named "hal"):

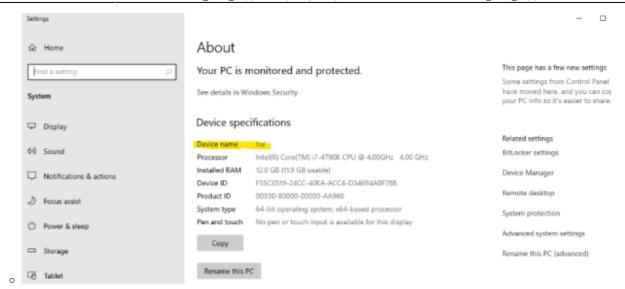

### $\circ\,$ To find your IP address:

Click the Start button and go to Settings → Network & Internet

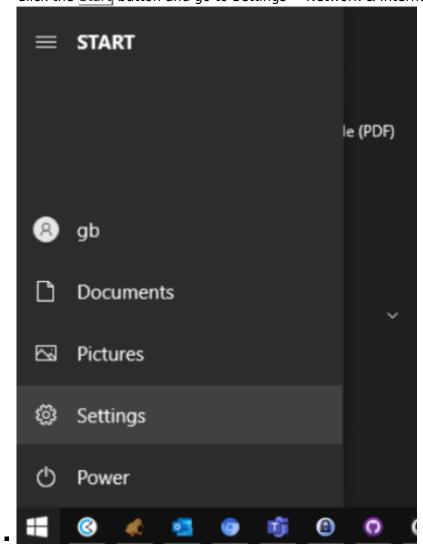

https://grandjean.net/wiki/ Printed on 2025/08/03 20:37 UTC

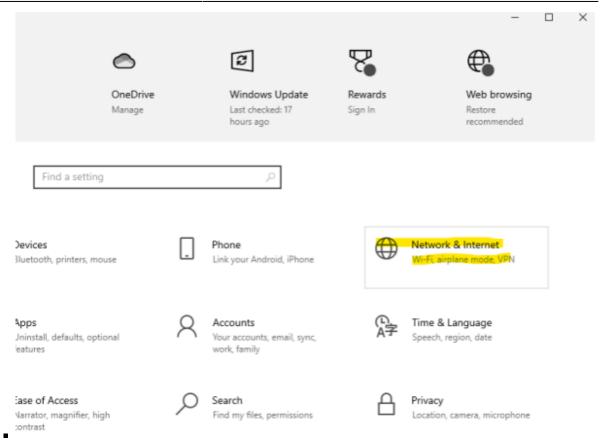

If connected via Ethernet, select Ethernet → Properties. If connected via WIFI select
 Wifi → Properties.

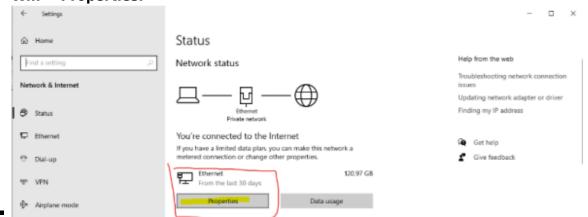

Scroll down to Properties and click the Copy button. \*

#### **Properties**

Link speed (Receive/Transmit): 1000/1000 (Mbps)

Link-local IPv6 address: fe80::a874:3ef0:b4c9:f166%2

 IPv4 address:
 10.28.0.104

 IPv4 DNS servers:
 10.28.0.1

 Primary DNS suffix:
 home

 Manufacturer:
 Intel

Description: Intel(R) Ethernet Connection (2) I218-V

Driver version: 12.19.0.16

Physical address (MAC): 1C-87-2C-74-56-4F

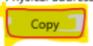

the information above is now copied to your clipboard.

- Which user are you currently logged in as? (i.e., tylerre10) \* If unsure, click the Start button, then hover over the "Person" icon:\*\*

# **Assessor 2k Tips**

From:

https://grandjean.net/wiki/ - Grandjean & Braverman, Inc

Permanent link:

https://grandjean.net/wiki/assessor/assessor\_user\_support?rev=1638907239

Last update: 2021/12/07 20:00 UTC

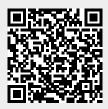